# منصات المقررات الإلكترونية في مجال المكتبات والمعلومات: دراسة تخطيطية

**إعداد** 

الشيماء السيد محمود محمد **باحثة دكتوراه بقسم املكتبات والوثائق وتقنية املعلومات كلية اآلداب – جامعة القاهرة مسئول إدارةتكنولوجيا املعلوماتومسئول إدارةالبرمجيات والتطبيقاتبمكتبة العاصمة – مدينةالفنون والثقافة – العاصمةاإلداريةالجديدة**

**املستخلص:** 

تهدف هذه الدراسة إلى التعرف على متطلبات وطرق تنفيذ منصات املقررات اإللكترونية في مجال املكتبات واملعلومات، وذلك القتراح خطة فعلية يتم االستعانة بها لتنفيذ منصات تعليمية،واعتمدت الدراسة على املنهج الوصفي التحليلي لعمل خطة إلنشاء منصات املقررات اإللكترونية في تخصص املكتبات واملعلومات، باإلضافة إلى استخدام املنهج التجريبي حيث تم الاستعانة بالخطة المقترحة وتنفيذ منصة للمقررات الإلكترونية لمعهد التخطيط القومي، كما اعتمدت الدراسة على قائمة املراجعة وصفية كمية؛ حيث بها جميع املعايير والمؤشرات الواجب توافرها في المنصات ، ولقد توصلت الدراسة إلى مجموعة من النتائج، أهمها أن الخطة املقترحة تكونت من 7 عناصر توضح تفاصيل وخطوات إنشاء منصة بينما مراحل التنفيذ الفعلية ملنصة معهد التخطيط القومي تكونت من 9 خطوات وذلك يدل على وجود اختلاف من منصة لأخرى حسب طبيعة عمل كل مؤسسة تعليمية.

**الكلمات الدالة:** 

تكنولوجيا التعليم – املنصات التعليمية – علم املكتبات واملعلومات - التعليم عبر اإلنترنت- التعليم الإلكتروني.

أولًا: المقدمة المنهجية **ا**

#### **-1 التمهيد:**

تتناول هذه الدراســة مقترح لخطة عمل لإنشــاء منصــة تعليمية لقســم المكتبات والمعلومات - كلية الآداب - جامعة القاهرة، مع توضــيح مدى إمكانية تنفيذ تطبيق المنصــة باسـتخدام البرمجيات مفتوحة المصـدر مع العمل على تطويرها للتوافق مع المعايير العالمية؛  $\frac{1}{2}$ وذلك بهدف إنشــاء منصــة تعليمية معياربة وفقًا لقائمة مراجعة محكمة من قبل أســاتذة في مجال المكتبات وعلم المعلومات وأيضًــا تخصــص تكنولوجيا المعلومات وتم توضــيح ذلك  $\ddot{\phantom{0}}$ بالتفصيل في دراســة أخرى. وفي نهاية الدراســة تم تجربة تنفيذ المنصـة على خادم افتراضـي للتأكد من ثبات نجاح خطة العمل، كما قامت الباحثة بتطبيق الخطة المقترحة لتنفيذ مشروع منصة للمقررات الإلكترونية لمعهد التخطيط القومي وتم الإعلان عنها خلال عام 2021.

**-2مصطلحات الدراسة:**

 **- منصة املقررات اإللكترونية Platform courses Electronic:** 

عبارة عن موقع ويب تفاعلي يشتمل على مقررات إلكترونية أو دورات أو الاثنين معًا  $\frac{1}{2}$ للتعليم في مختلفِ التخصصات، مفتوحة لأي شخص مجانًا أو بمقابل مادي من خلال شبكة  $\ddot{\cdot}$ الإنترنت والهدف منها التثقيف الذاتي والتعليم المستمر أو الحصول على شهادة معتمدة.<sup>1</sup>

> 3- إشك<mark>الية الدر</mark>اسة ومُبرراتها: **ُ**

تعتبر منصات المقررات الإلكترونية المتاحة من قبل الجامعات ومؤسسات المعلومات من أحدث أســـاليب التعلم الإلكتروني التي تقدم في الجامعات الأجنبية حاليًا ومؤســـســـات  $\frac{1}{1}$ المعلومات، فهي تعتبر من أهم الأساليب المستخدمة في تسهيل عملية التعليم الذاتي والمستمر أو كما يطلق عليه البعض التعلم عبر الإنترنت، وعلى الرغم من أهميته لم يســع أي من أقســام المكتبات والمعلومات بالجامعات المصـرية والجامعات العربية بتقديم خطة تنفيذ منصـات

**134**

تعريف إجرائي <sup>1</sup>

تعليمية للطلاب وذلك لتسـهيل على المؤسـسـات تنفيذ منصـات تعليمية ومواكبة التطوريات التكنولوجية.

**-4 أهميةالدراسة:**

تكمن أهمية الدراســة في كونها تســعي لاســتكشــاف أهم متطلبات وخطوات تنفيذ المنصـات للمقررات الإلكترونية حيث لم يحظ هذا الموضــوع بالاهتمام الكاف على المســتوى الوطني أو الإقليمي على مســتوى البحث العلمي مما يســاعد متخذي القرار فيما بعد الاعتماد على هذه الدراسة عند التخطيط إلنشاء مثل هذه املنصات.

**-5 أهداف الدراسة:**

-1 تحديد خطة فعلية إنشاء منصة للمقررات اإللكترونية في مجال املكتبات واملعلومات. 2- إنشاء منصة للمقررات الإلكترونية لمعهد التخطيط القومي.

**-6 تساؤًلتالدراسة:**

1- ما الخطة المقترحة لإنشـــاء منصـــة للمقررات الإلكترونيــة في مجـال المكتبـات واملعلومات؟ 2- ما هي خطوات تنفيذ منصة للمقررات الإلكترونية لمهد التخطيط القومي؟

**-7 حدودالدراسةومجالها:**

**- الحدود املوضوعية:** 

تناولت الدراسـة مقترح لخطة إنشــاء منصـة للمقررات الإلكترونية في مجال المكتبات -<br>والمعلومات، كما تناولت خطوات التنفيذ الفعلية للمنصـــة على خادم افتراضــي، وأيضًـــا تم عرض قصة نجاح ملنصة تعليمية خاصة بمعهد التخطيط القومي.

**- الحدود الزمنية:**

تناولت الدراســة متطلبات وخطوات تنفيذ منصــات المقررات الإلكترونية وذلك وفقًا  $\frac{1}{2}$ للتكنولوجيات املتاحة خالل عامي .2020-2019

**- الحدود النوعية:** 

تناولت الدراســـة متطلبات وخطوات تنفيذ منصـــات المقررات الإلكترونية في مجال املكتبات واملعلومات املعتمدت والتابعة للعامعات واملؤسسات العاملية.

**- الحدود املكانية:** 

تناولت الدراســـة متطلبات وخطوات تنفيذ منصـــات المقررات الإلكترونية في مجال .<br>المكتبات والمعلومات وفقًا لما يتناسب في جمهورية مصر العربية.

**-8منهجالدراسةوأدواتهاوإجراءاتها:**

تعتمـد الدراســة علـى المـنهج الوصــفي التحليلـي لعمــل خطـة لإنشــاء منصـات المقـررات الإلكترونيــة في تخصـص المكتبــات والمعلومــات، بالإضــافة إلى اسـتخدام المـنهج التجريمي حييث تيم الاستعانة بالخطية المقترحية وتنفييذ منصية للمقتررات الإلكترونيية ملعهد التخطيط القومي.

- وسيتم االعتماد على أدوات جمع البيانات التالية: - مراجعة أدبيات الموضوع من الإنتاج الفكري العربي والأجنبي: المصادر التي تناولت الموضوع. - الملاحظة المباشرة: وذلك من خلال الجلسات العلمية على الخط المباشر.
- قائمة املراجعة بمعايير تقييم منصات املقررات اإللكترونية في مجال املكتبات واملعلومات. **ا**

**ا اإلطارالنظري ثاني**

- **-1 الخطة املقترحة إلنشاء منصة للمقررات اإللكترونية في مجال املكتبات واملعلومات** 
	- **أ. قسم املكتبات واملعلومات كلية اآلداب جامعة القاهرة ) LIS )Department**
- يرجع تاريخ إنشاء قسم المكتبات والوثائق والمعلومات بكلية الآداب جامعة القاهرة إلى بداية الخمسينيات من القرن الماضي، وبالتحديد في 17 يناير 1951 صدر القانون رقم 9 لسنة 1951 بإنشاء "معهد الوثائق والمكتبات" في جامعة فؤاد الأول (جامعة القاهرة الآن)، وقد نص في مادته الأولى على رسالة المعهد وهي: "دراسة الوثائق الخطية والعلوم المتصلة

**136**

بتاريخ مصر والعمل على تشعيع الدراسات الفنية والعملية املتعلقة بها، ولدراسة فن املكتبات وإعداد املتخصصين فيها". والحقيقة أن إنشاء هذا املعهد كان وليد إحساس بالحاجة إلى مثل هذا النوع من الدراسة، من أجل النهوض بالمكتبات المصرية التي كانت تزخر بثروة ضخمة من المخطوطات والوثائق البردية والنقوش والمسكوكات والكتب النادرة، كما كانت طبيعة التكوين العلمي للمشرفين على إنشاء المعهد سببًا في صبغ هذه الدراسة بصبغة  $\frac{1}{1}$ الدراسات التاريخية كما سيتبين فيما بعد. <sup>2</sup>

- **ب. نطاق عمل الخطة planning Scope Work** ✓ إنشاء منصة تعليمية للمقررات اإللكترونية في مجال املكتبات واملعلومات. ✓ تحويل املقررات التقليدية ملقررات إلكترونية. ✔ تدربب أعضاء هيئة التدربس والطلاب على استخدام النظام. ✓ خدمات الدعم الفني والصيانة تبدأ بعد التسليم النهائي للمشرو .
	- **Objectives Of The Plan الخطة أهداف .ج**
- -1 تقديم مقررات إلكترونية وخدمات تعليمية عبر اإلنترنت في مجال املكتبات واملعلومات مناسبة وفعالة للطال مع تمكينهم من إكمال احتياجاتهم ومشاركتهم في تجررة تعليمية عالية العودت دون زيارة مواقع الحرم الجامعي.
	- 2- إتاحة المقررات الإلكترونية دون التقيد بمكان أو وقت معين.
	- 3- إتاحة طرق تعليمية تكنولوجية تواكب التطورات التعليمية الحالية.
- 4- وضع رؤية لتوسيع نطاق التعليم عن بعد لخدمة احتياجات الطلاب الحاليين والطلاب المحتملين، ومساعدتهم على تحقيق أهدافهم التعليمية من خلال المنصات التعليمية.
	- 5- تطوير ودعم العملية التعليمية الإلكترونية عبر الإنترنت.
- 6- وجود إمكانية للتواصل عن بُعد موثوق ومعتمد من الجامعة بين قسم المكتبات وعلم ُ المعلومات والطلاب.

<sup>2</sup>[http://lis.edu.eg/%d9%86%d8%b4%d8%a3%d8%a9-](http://lis.edu.eg/%d9%86%d8%b4%d8%a3%d8%a9-%d8%a7%d9%84%d9%82%d8%b3%d9%85-%d9%88%d8%aa%d8%b7%d9%88%d8%b1%d9%87/) [%d8%a7%d9%84%d9%82%d8%b3%d9%85-](http://lis.edu.eg/%d9%86%d8%b4%d8%a3%d8%a9-%d8%a7%d9%84%d9%82%d8%b3%d9%85-%d9%88%d8%aa%d8%b7%d9%88%d8%b1%d9%87/) [%d9%88%d8%aa%d8%b7%d9%88%d8%b1%d9%87](http://lis.edu.eg/%d9%86%d8%b4%d8%a3%d8%a9-%d8%a7%d9%84%d9%82%d8%b3%d9%85-%d9%88%d8%aa%d8%b7%d9%88%d8%b1%d9%87/) /

- 7- إنشاء مكان افتراضي رئيسي للتعليم عبر الإنترنت لطلاب قسم المكتبات وعلم المعلومات.
	- 8- تدريب الطلاب على استخدام المهارات التعليمية التكنولوجية الحديثة.
- 9- مساعدة أعضاء هيئة التدريس في استخدام تقنيات التعلم والتعليم عن بعد لتقديم محتوى جامعي عالي الجودة وتطوير المقررات المستقبلية عبر الإنترنت.
	- **د. الهيكل البشري للمنصة**
- لابد من عمل اجتماع لكبار مسئولي قسم المكتبات وعلم المعلومات لتحديد الهيكل الإداري المسئول على إدارة النظام وإدارة عملية التنفيذ وتحديد فرق العمل المطلوبة للعمل مقسمة كالتالي:
	- **:General System Management Team العام إدارةالنظام فريق -**
		- ✓ قائد الفريا Leader Team
		- ✓ أعتاء الفريا Members Team:

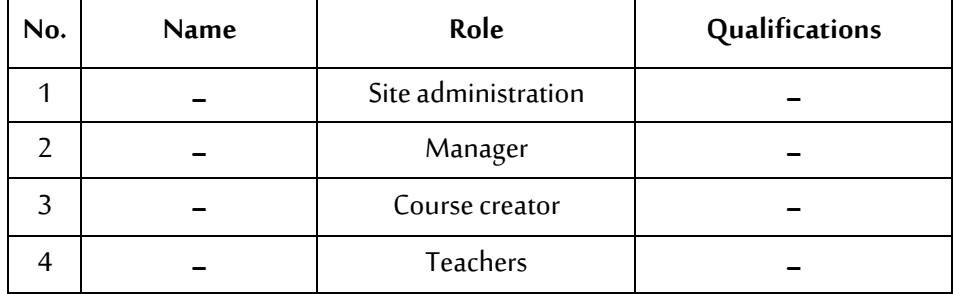

جدول رقم (1) بيانات أعضاء فربق إدارة النظام العام

- **- فريق تصميم املقررات اإللكترونية team courses Design:**
	- ✓ قائد الفريا Leader Team
	- ✓ أعتاء الفريا Members Team:

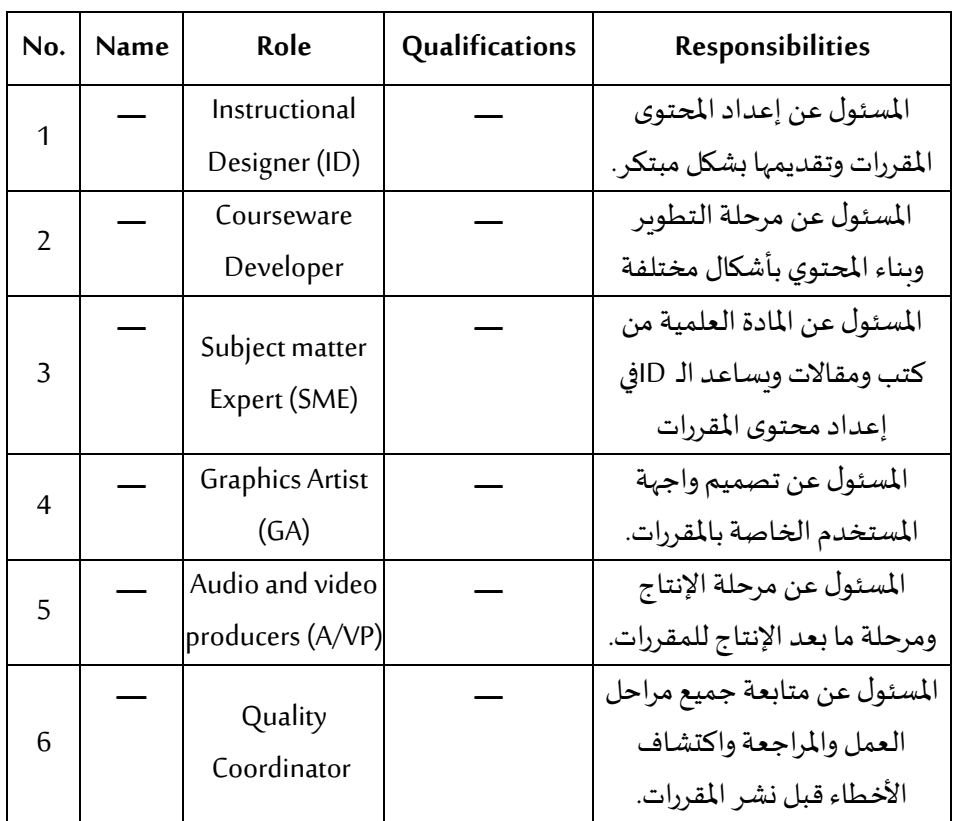

جدول رقم (2) بيانات أعضاء الفريق تصميم المقررات

**- فريق خدماتاًلستشارات الفنية Team Services Consultancy Technical:**

✓ قائد الفريا Leader Team

✓ أعتاء الفريا Members Team:

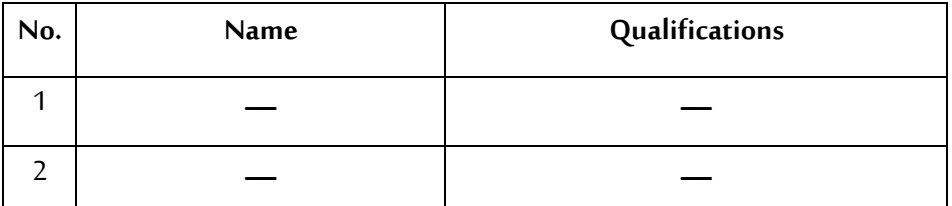

جدول رقم (3) بيانات أعضاء الفريق الاستشارات الفنية

- **- فريق الدعم الفني Team support Technical:**
	- ✓ قائد الفريا Leader Team
	- ✓ أعتاء الفريا Members Team:

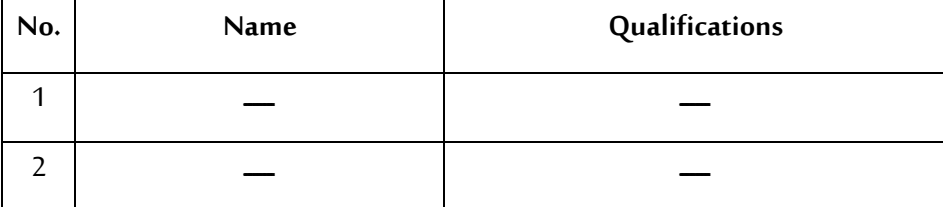

جدول رقم (4) بيانات أعضاء الفريق الدعم الفني

**- املدربين Trainers:**

### جدول رقم (5) بيانات أعضاء المدربين

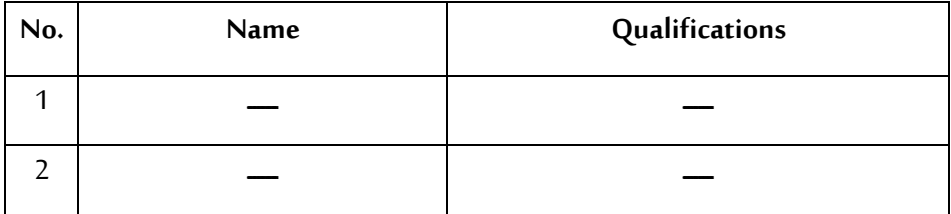

**ه. البرمجيات املستخدمة )البرمجيات مفتوحة املصدر( :**

لقد تم الاطلاع على العديد من المنصات التعليمية وأثناء ذلك وجد أن عدد كبير من المنصات قائمة على تطوير خاص بها دون استخدام برمجيات سواء تجارية أو مفتوحة المصدر، .<br>ووجد أيضًا البعض يستخدم برمجيات تجارية والبعض يستخدم برمجيات مفتوحة المصدر كال Moodle & Open Edxوفي هذه الدراسة سوف يتم استخدام أحد البرمجيات مفتوحة المصدر  $\ddot{\cdot}$ نظرًا لعدد أسباب منها:

- توفير وقت وجهد أثناء مرحلة التنفيذ.
- تقليل التكلفة المادية مقارنة بالبرمجيات التجارية.
- إمكانية تطوير البرنامج نظرا لإتاحة الشفيرة المصدرية.

**املجلة العربيةالدولية لتكنولوجيا املعلوماتوالبيانات املجلد األول - العدداألول أكتوبر – ديسمبـر 2021**

**140**

**و. متطلبات تنفيذ املنصة:** 

لكي يتم تطبيق النظام لابد من توافر بعض المتطلبات الأساسية وهي عبارة عن المتطلبات التقنية التي تتمثل في الأجهزة المطلوبة والبرمجيات وتم الاستعانة بدراسة (Buchner, 2016) لتحديد تلك املتطلبات وتنقسم إلى:

**- املتطلبات املادية Hardwarerequirements**

يوضح الجدول رقم (6) المتطلبات الواجب توافرها في الخادم المستخدم للتنصيب النظام.

| Disk space       | 200 <sub>MB</sub>                          |  |
|------------------|--------------------------------------------|--|
| Memory           | GB of RAM for every 10-15 concurrent users |  |
| <b>Processor</b> | 2GHz                                       |  |
| <b>NETWORK</b>   | A fast network card                        |  |

جدول رقم (6) المتطلبات المادية

**- املتطلبات البرمجية Softwarerequirements** يوضح الجدول رقم (7) البرمجيات الواجب توافرها لتهيئة الخادم قبل البدا في تنصيب النظام.

| Software             | <b>Name</b>  | <b>Vision</b> |
|----------------------|--------------|---------------|
| Operating system     | Linux        | Ubuntu 18     |
| Database             | <b>MYSQL</b> |               |
| Web server           | Apache       |               |
| Programming language | <b>PHP</b>   |               |
| Subdomain            | Ip public    |               |

جدول رقم (7) المتطلبات البرمجية

**ز. املخطط الزمني املقترح لتنفيذ املنصة** 

لكي يتم تنفيذ المنصة لابد من وضع خطة زمنية يجب الالتزام بها، أثناء العمل وبالتالي يوضح الجدول رقم (8) المهام الأساسية والمدة الزمنية لإنجاز كل مهمة.

**Duration in Months املهام M6 M5 M4 M3 M2 M1 No.** 1 توفير املتطلبات املادية. √  $\sqrt{\phantom{a}}\mid$ استلام الخادم وتقييمه وفقا للمتطلبات.  $\mid \sqrt{\phantom{a}}\mid$  $\sqrt{\phantom{a}}\mid\,\,$ الخادم بنظام التشغيل والبرمجيات المطلوبة.  $\mid\,\,$ 4 تنصيب البرنامج املحدد على الخادم. √  $\sqrt{\phantom{a}}\mid \sqrt{\phantom{a}}\mid$  تهيئة النظام وفقا للهيكل الإداري المتفق عليه.  $\mid \sqrt{\phantom{a}}\mid$ 6 تعديل تصميم واجهة النظام وفقا ملتطلبات القسم. √ 7 اختبار جميع خصائص النظام. √ √ تقييم خصائص النظام وفقا للقائمة المعايير المحددة| مسبقا (انظر قائمة المراجعة). 8 9 تطوير النظام وفقا للمعايير العاملية املحددت. √ 10 إضافة اللغات املراد إتاحة املنصة بها. √ 11 |تدريب أعضاء هيئة التدريس على استخدام النظام. │ │ │ │ │ │ √ √ 12 عمل ورش عمل للطال الستخدام النظام. √ 13 رفعاملقرراتاإللكترونية علىالنظام وتنظيمها. √ √ |إطلاق المنصة وعمل خطة تسـويق جيدة قبل الإعلان عنها. 14 √ متابعة المشكلات الفنية المحتمل ظهورها أثناء بداية التشغيل والرد على الاستفسارات دائما. 15

جدول رقم )8( املخطط الزمني املقترح

**ملحوظة:** املدت الزمنيةتم استخدام رمزMاختصار لكلمة Month.

**املجلة العربيةالدولية لتكنولوجيا املعلوماتوالبيانات املجلد األول - العدداألول أكتوبر – ديسمبـر 2021**

**142**

**-2 تجربة إنشاء منصة للمقررات اإللكترونية في مجال املكتبات واملعلومات** 

**أ. إنشاء خادم افتراض ي:** 

تم عمل مكنة افتراضية machine virtual من خالل برنامج 12 workstation vm؛ فهي تؤدي نفس خدمات الخادم الفعلي ويمكن العمل عليها وتنصيب النظم عليها، ولكن تعمل على الحاسب الشخصي فقط، وتم الاستعانة به للتجريب فقط.

- **ب. تهيئة الخادم:**  ✓ تنصيب نظام التشغيل )لينكس أورونتو 18( على امليكنة االفتراضية. ✔ فتح الملف الخاص بتهيئة اعدادات المكنة ووضع الـ IPs المحددة مسبقا. ✓ تنصيب البرمجيات املطلورة لتشغيل النظام وهما كالتالي بالترتيب: MYSQL5 o
	- Apache2 o
		- PHP7 O
- ✓ التأكد من مدى تشغيل البرمجيات التي تم تنصيبها والتأكد من تنزيل الإصدارات المحددة.
	- **ج. تنصيب البرنامج املتفق علية إلنشاء املنصة )هذه التجربة تم تطبيق برنامج )Moodle**
		- o تنزيل البرنامج على الخادم.
- o إجراء خطوات التنصيب املوضحة على املوقع الرسمي الخاص بالبرنامج كما هو موضوح في الشكل رقم (1).

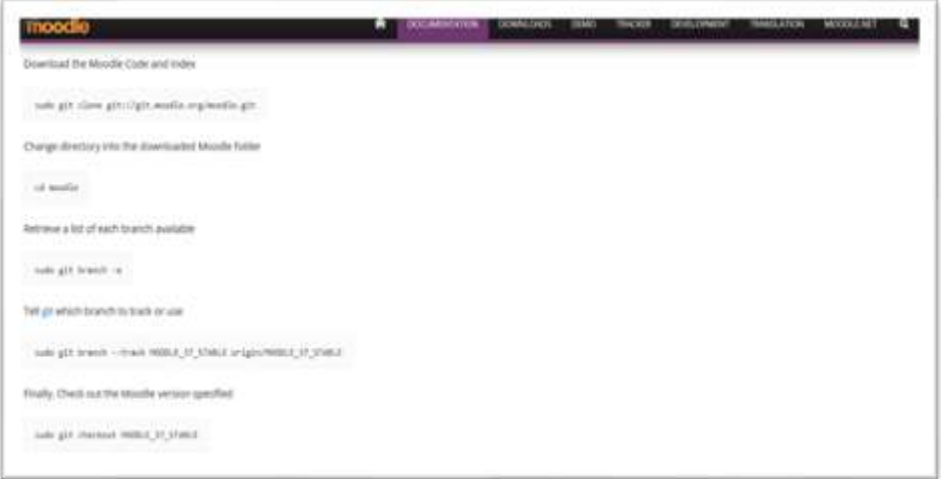

شكل رقم (1) خطوات التنصيب من الموقع الرسمي للبرنامج المستخدم

- o بعد ذلك يتم تكملة الخطوات من املتصف ؛ حيث يتم وضع الا ip الخاص بالخادم في صفحة المتصفح لتكملة الإجراءات اللازمة.
	- **د. تهيئة إعدادات املنصة**
- o وضع البيانات املطلورة كاسم املنصة الرئيس ي واالسم املختصر ليظهر على الشاشة الرئيسية للنظام كما هو موضح في الشكل رقم (2).

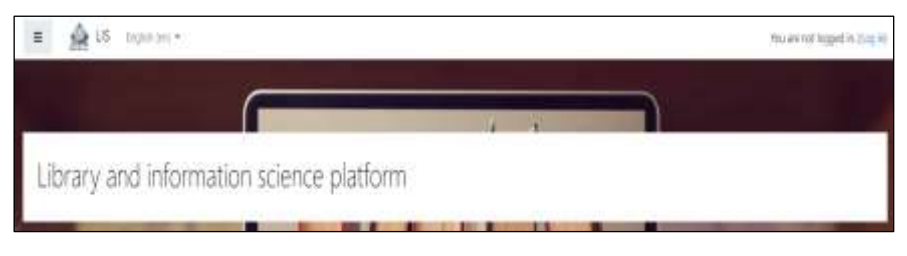

## شكل رقم (2) يوضح عنوان المنصة

o إضا اافةلغات أخري لعمل املنصا اةكاللغةالعررية حيثأن النظام يسا اتخدم اللغة الإنجليزية كلغة أساسية بعد التنصيب. والشكل رقم (3) يوضح ظهور اللغة على النظام بعد إضافتها.

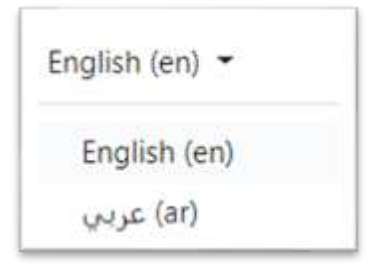

شكل رقم (3) اللغات المستخدم للمنصة

o إضاافة األقساام الرئيساية ملوضاوعات املقررات اإللكترونية املساتخدمة على النظام، على سـبيل المثال تم إضـافة قسـم الفهرسـة وقسـم خاص علوم املعلومات وهكذا حسب ما يتم االتفاق عليةمن خالل القسم.والشكل رقم )4( يوضح األقسام املتافة على النظام.

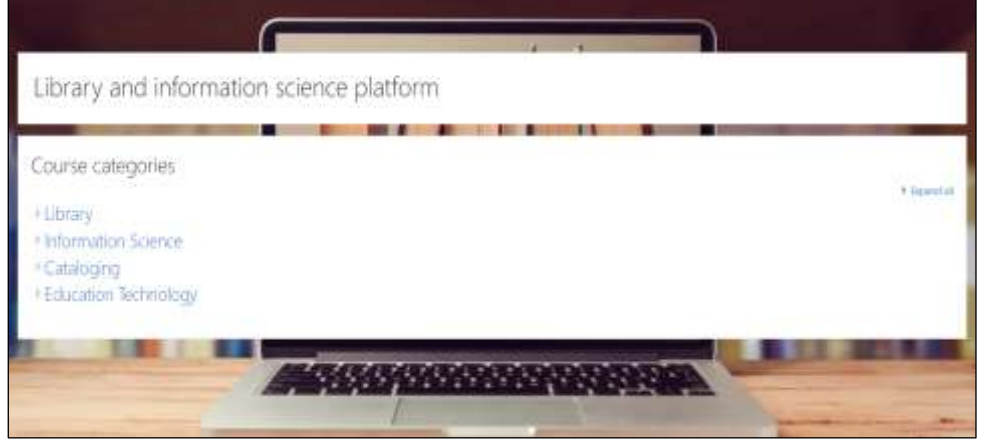

شكل رقم (4) نماذج للأقسام الرئيسية للمنصة

**145**

o إضافة حسابات دخول للهيكل اإلداري وتحددصالحيةكلشخصوفقا  $\frac{2}{3}$ للخطة المتفق عليها.

بعد الانتهاء من تحديد الهيكل الإداري من قبل قسم المكتبات والوثائق وتقنية المعلومات  $\frac{1}{2}$ يتم إضافة الحساب لكل شخص، ونظرًا لعدم توافر ذلك لدى الباحثة قامت بإضافة حسابات تجربية فقط للتأكد من إمكانيات البرنامج، والأشكال رقم (5) ورقم (6) يوضح طربقة عمل حساب على النظام.

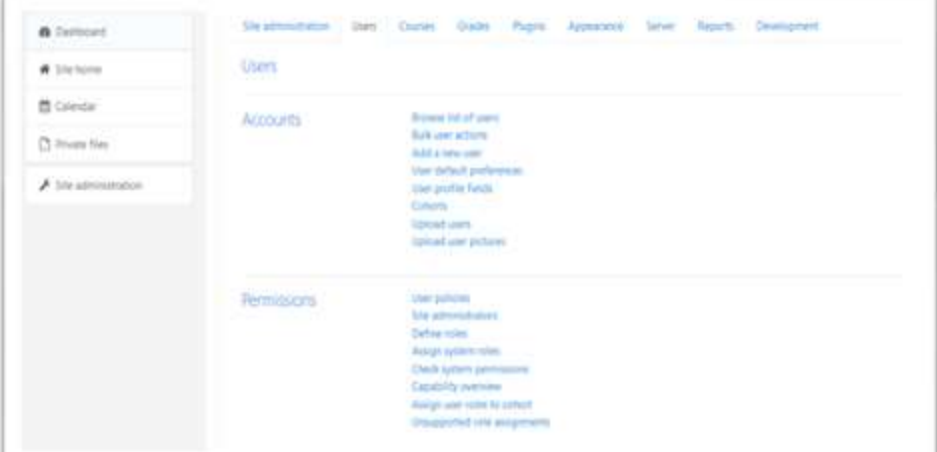

## شكل رقم (5) شاشة توضح طريقة عمل حساب دخول المنصة

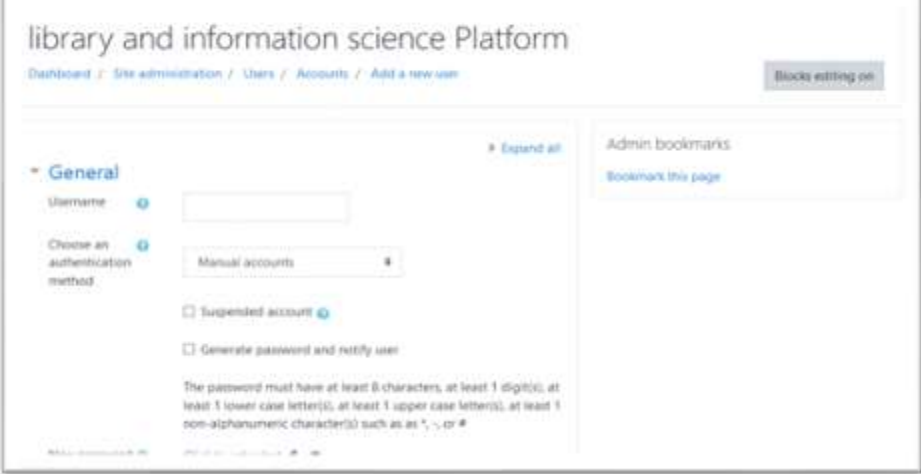

### شكل رقم (6) شاشة توضح إضافة عمل حساب دخول المنصة

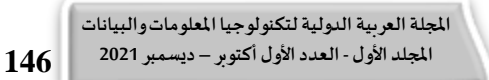

**ه. رفع املقرراتعلىاملنصة** قبل البدا في هذه الخطوة لابد من تدربب أعضاء هيئة التدربس جيدا على استخدام النظام وتوفير فربق الدعم الفني والاستشاري لهم في حالة وجود صعوبة في رفع -<br>المقررات. أيضًا العمل على تحويل المقررات التقليدية إلى شكل إلكتروني يتناسب مع المنصة. والأشكال رقم (7) ورقم (8) ورقم (9) ورقم (10) توضح طريقة إضافة مقرر إلكتروني على المنصة والبيانات المطلوبة أثناء رفع المقررات.

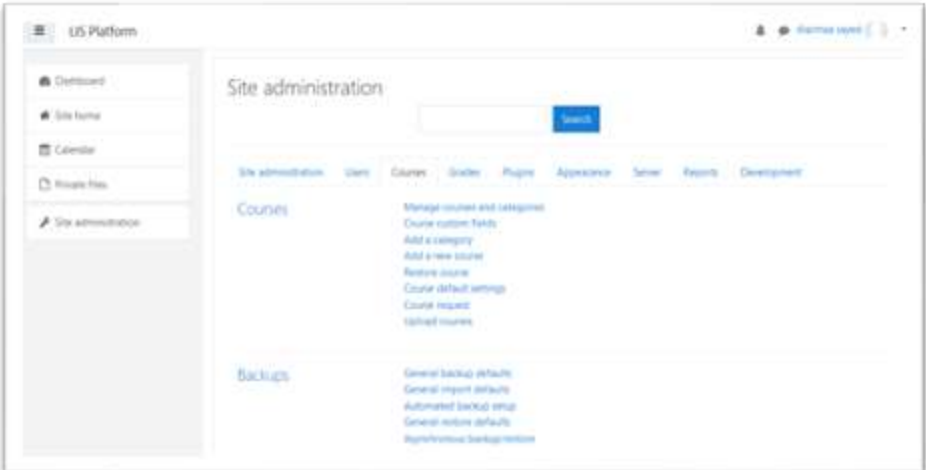

### شكل رقم (7) شاشة توضح اختيارات إضافة المقررات الإلكترونية

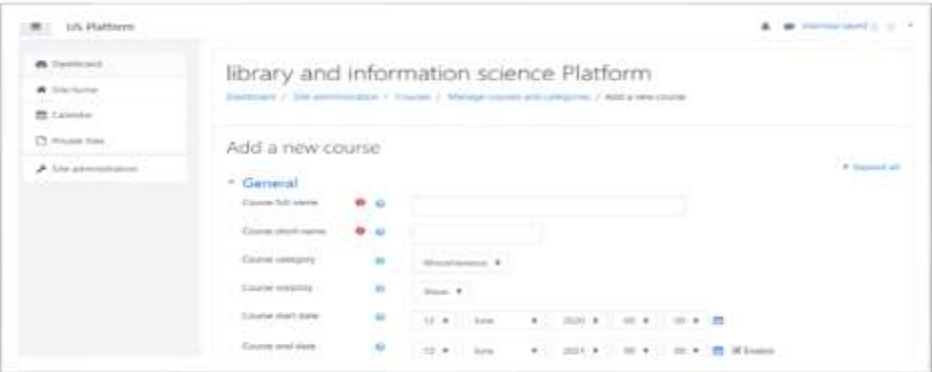

شكل رقم (8) شاشة توضح البيانات المطلوبة لإضافة مقرر إلكتروني على المنصة

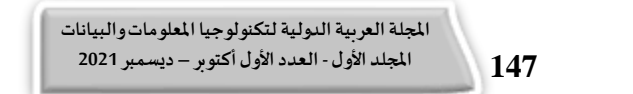

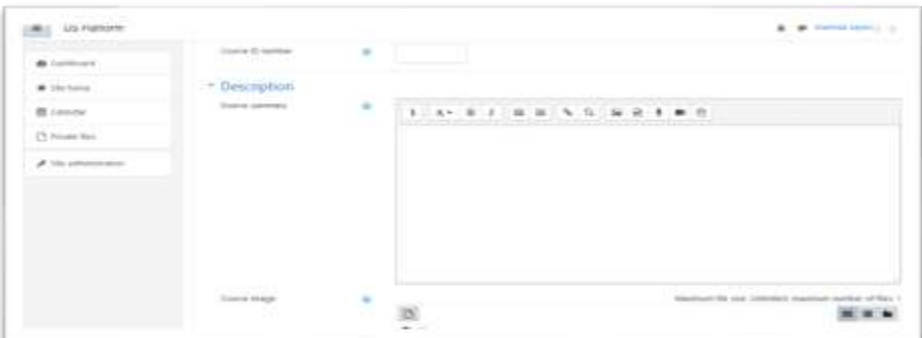

شكل رقم (9) شاشة توضح باقي البيانات المطلوبة لإضافة مقرر إلكتروني على المنصة

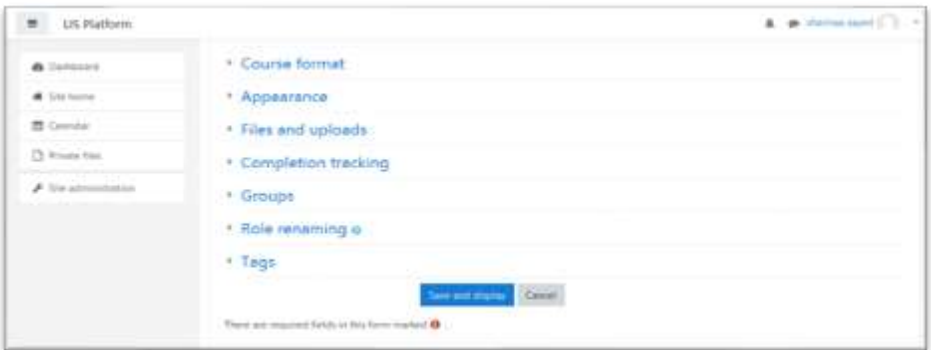

شكل رقم (10) شاشة توضح باقية الإعدادات المطلوبة لإضافة مقرر إلكتروني على المنصة

**و. أدواترفع املقرراتعلىاملنصة**

يتيح النظام مجموعة من الأدوات اللازمة لرفع مصادر والأنشطة المطلوبة لعمل مقرر إلكترونية بشكل متكامل وتفاعلي وتتمثل هذه األدوات فيما يلي:

- 1- إمكانية إضافة اختبارات.
- -2 إمكانية إضافة ملفات صوتية أو فيديو.
- 3- إمكانية إضافة ملفات نصية بالأشكال المختلفة.
	- 4- إمكانية رفع كتاب إلكترونية.
	- 5- إمكانية إضافة غرفة دردشة داخل المقرر.
- 6- إمكانية إضافة استمارة استطلاع رأي المتعلمين داخل كل مقرر.
	- 7- إمكانية الإشارة إلى مصادر خارجية.

**املجلة العربيةالدولية لتكنولوجيا املعلوماتوالبيانات املجلد األول - العدداألول أكتوبر – ديسمبـر 2021**

**148**

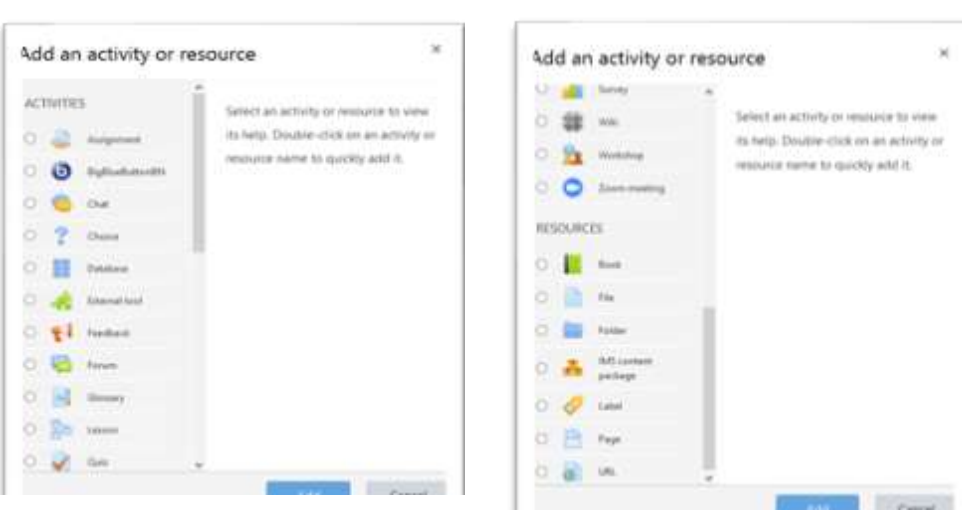

8- إمكانية عمل محاضرة تفاعلية مباشرة ضمن المقرر الإلكتروني.

شكل رقم (11) شاشة توضح جميع الأدوات المتاحة لرفع المقررات على المنصة لكي يتم إضافة األدات الخاصة بعمل محاضرت تفاعلية مباشرت على اإلنترنت البد من عمل تكامل وتهيئة مع هذه الأداة كـ BigBlueButtonBN /ZOOM Meeting، وبالتالي يمكن التفاعل مع المتعلمين بجميع الوسائل (فتح الصوت – الكاميرا – عمل مشاركة لشاشة الحاسب الشخصي)، والأشكال رقم (12) ورقم (13) يوضح شكل المحاضرة على النظام بشكل عملي.

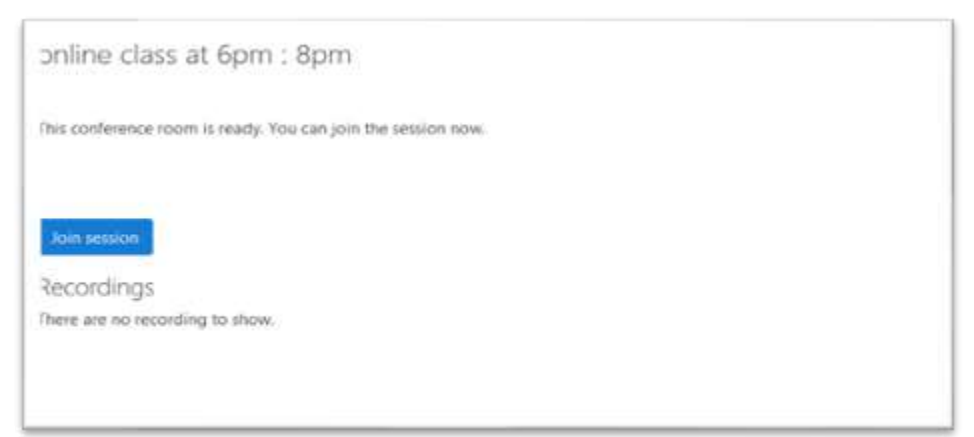

شكل رقم (12) شاشة توضح شكل المحاضرة التفاعلية بعد إضافتها ضمن المقرر

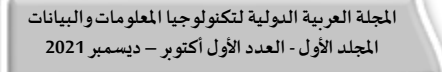

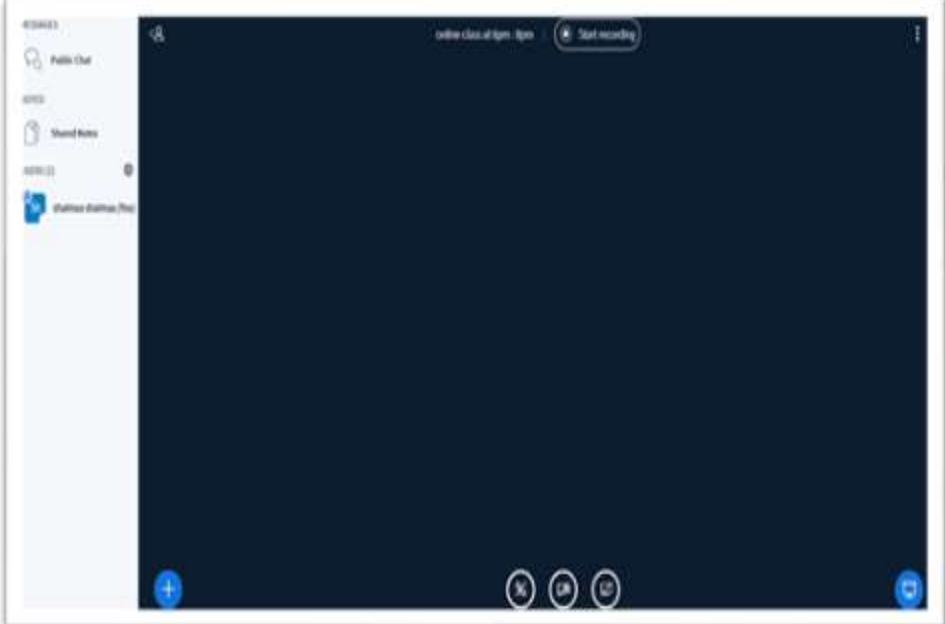

شكل رقم (13) شاشة توضح شكل المحاضرة التفاعلية بشكل عملي

ز. **اختبار املنصة.** 

بعد الانتهاء من إضافة كل المقررات الإلكترونية مقسمة وفقا للأقسام الرئيسية المعلنة، يتم اختبار جميع المقررات والتأكد من عملها بشكل صحيح دون حدوث مشكلة أثناء تشغيل المقررات، وفي حالة حدوث مشكلة تقنية يتم الرجوع للمختص املسئول أما في حالة التشغيل العيد للمنصة يتم إطالقها واإلعالن عنها وردأ استخدامها وعمل ورش عمل للطلاب عن المنصة للتعرف عليها ومساعدتهم على طرق استخدامها.

> **-3 مر احل تنفيذ منصة للمقررات اإللكترونية ملعهد التخطيط القومي**  ➢ **أهداف تنفيذ املنصة:**

منذ انتشـار فيروس كوفيد – 19 في العالم وجميع المؤسسـات التعليمية بدأت البحث في طرق بديلة للتعليم التقليدي ومن أولى المؤسسات في مصـر التي قامت بالتحول من الطريق

التقليدية إلى الطربق الإلكترونية كان معهد التخطيط القومي ترجع نشــأته إلى عـام 1960 كمؤسسة عامة مستقلة تعزز نهج وفكر التخطيط العلمي في مصر من خلال الأنشطة البحثية والتدربيية والتعليمية، ودعم دور ومهام وزارة التخطيط، ونشــر الفكر والعمل التخطيطي في جميع المؤسسات الوطنية، كما يقدم المعهد برامج دراسـات عليا ولذلك كان لابد من إنشـاء منصة تخدم طلاب البرامج الدراسية بالمعهد.

> ➢ **خطوات تنفيذ املنصة: -1 تجهيز خادم داخل املعهد للمنصة:**

تم تخصص جزء على خادم داخل املعهد وتهيئه الشبكة الداخلية للخادم لكي يتم عمل نشر للمنصة على اإلنترنت.

- **-2 تهيئة الخادم:**
- √ تنصب نظام التشغيل (لينكس أوبونتو) على الميكنة المخصصة للمنصة.
- ✔ فتح الملف الخاص بتهيئة اعدادات المكنة ووضع الـ IPs المحددة من قبل املعهد. الا Ip املخصص للدخول على املنصة هو: <http://41.33.33.147/moodle>
	- ✓ تنصيب البرمجيات املطلورة لتشغيل النظام وهما كالتالي بالترتيب:
		- MYSQL o
		- Apache o
			- PHP O
- ✓ التأكد من مدى تشغيل البرمجيات التي تم تنصيبها والتأكد من تنزيل الإصدارات المحددة.
	- **-3 تنصيب البرنامج املتفق علية إلنشاء املنصة )برنامج Moodle )**

**151**

- o تنزيل البرنامج على املكينة.
- o إجراء خطوات التنصيب املوضحة على املوقع الرسمي الخاص بالبرنامج كما هو موضوح في الشكل رقم (14).

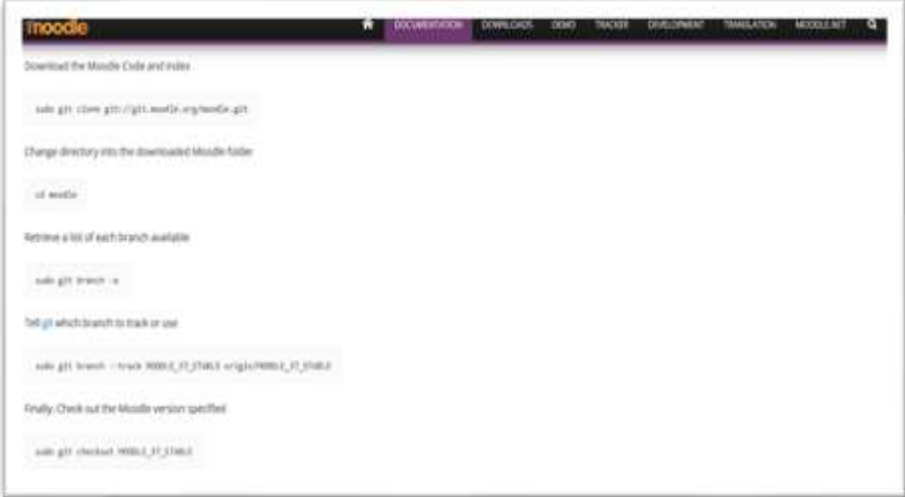

شكل رقم (14) خطوات التنصيب من الموقع الرسمي للبرنامج المستخدم

- o بعد ذلك يتم تكملة الخطوات من املتصف ؛ حيث يتم وضع الا ipالخاص بالمكينة في صفحة المتصفح لتكملة الإجراءات اللازمة.
	- **-4 تهيئة إعدادات املنصة**
- o وضع البيانات املطلورة كاسم املنصة الرئيس ي واالسم املختصر ليظهر على الشاشة الرئيسية للنظام كما هو موضح في الشكل رقم (15).

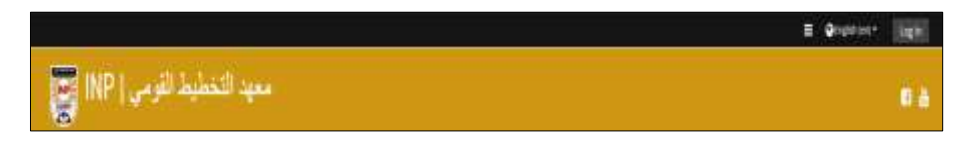

شكل رقم (15) يوضح عنوان المنصة

O إضافة لغات أخري لعمل المنصة كاللغة العربية حيث أن النظام ي*س*تخدم اللغة الإنجليزية كلغة أسـاسـية بعد التنصـيب. والشـكل رقم (16) يوضـح ظهور اللغة على النظام بعد إضافتها.

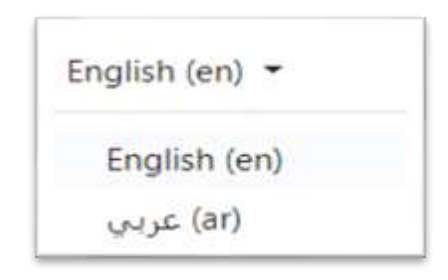

شكل رقم (16) اللغات المستخدم للمنصة

o إضافة البرامج الرئيسية املقدمة من قبل املعهد.والشكل رقم )17( يوضح البرامج الرئيسية املتافة على املنصة.

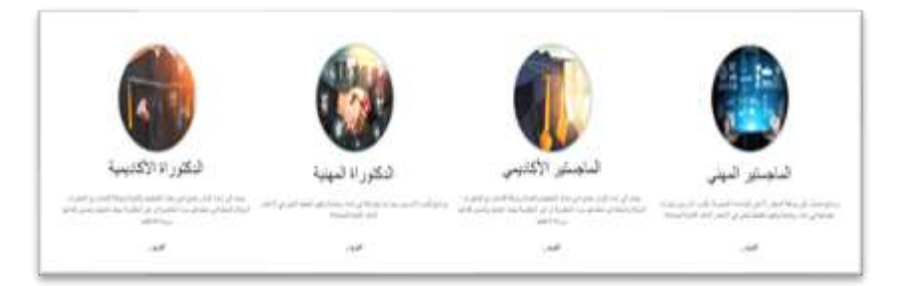

شكل رقم (17) نماذج للبرامج الرئيسية للمنصة

- O إضافة حسابات دخول للهيكل الإداري وتحدد صلاحية كل شخص وفقًا  $\frac{2}{3}$ للخطة المتفق علما.
	- **-5 رفع املقرراتعلىاملنصة**

بالتوازي مع بداية المشروع كان هناك فريق عمل يقوم بتحويل المقررات الدراسية إلى مقررات إلكترونية، ورمجرد االنتهاء من املنصة تم البدا في رفع املقررات والشكل رقم )18( يوضح مجموعة نماذج من املقررات املتاحة بالفعل على املنصة.

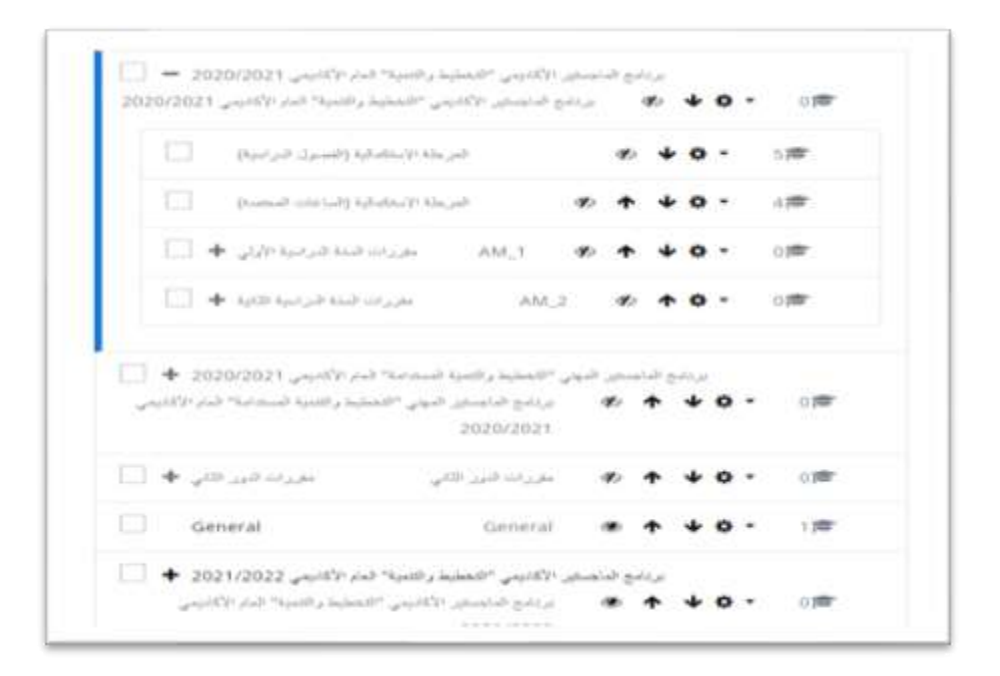

شكل رقم (18) شاشة توضح نماذج للمقررات الإلكترونية على المنصة

- **-6 إضافة حسابات الطالب وتحديد صالحيات دخولهم على املقررات املختصة.** 
	- -7 **اختبار املنصة:**

 $\frac{1}{2}$ بعد الانتهاء من إضافة كل المقررات الإلكترونية مقسمة وفقًا للبرامج الرئيسية المعلنة، يتم اختبار جميع المقررات والتأكد من عملها بشكل صحيح دون حدوث مشكلة أثناء تشغيل املقررات، وبعد االنتهاء والتأكد من حالة التشغيل العيد للمنصة تم إطلاقها والإعلان عنها وبدأ استخدامها وعمل ورش عمل وأدلة للطلاب عن المنصة للتعرف عليها ومساعدتهم على طرق استخدامها.

**-8 تدريباملوظفين علىاستخدام املنصةومتابعةسيرالعمل بها.**

**154**

**-9 تسليم املنصة ملدير النظم باملعهد.**

**-4 النتائج والتوصيات**

#### **-1 مؤشراتونتائج الدراسة**

يرصد هذا الجزء النتائج التي توصلت إليها الدراسة فيما يتعلق بموضوع منصات المقررات اإللكترونية في مجال املكتبات واملعلومات على الويب؛ حيث سعت الدراسة إلى اإلجابة عن سؤالين تعكس أهداف إجراء الدراسة وتمثلت هذه التساؤلات فيما يلي:

﴿ ما الخطة المقترحة لإنشــاء منصــة للمقررات الإلكترونيـة في مجـال المكتبـات واملعلومات؟

➢ ما هي خطوات تنفيذ منصة للمقررات اإللكترونية ملعهد التخطيط القومي؟

**نتائج التساؤل األول للدراسة**

**ما الخطة املقترحة إلنشاء منصة للمقررات اإللكترونية في مجال املكتبات واملعلومات؟** 

اقترحت الباحثة خطة متكاملة لإنشاء منصة مصربة موجه لقسم المكتبات والوثائق وتقنية المعلومات – كلية الآداب – جامعة القاهرة، وتكونت الخطة من 7 عناصر توضح تفاصيل وخطوات إنشاء منصة، وتمثلت هذه العناصر في:

- 1. نبذة مختصرة عن قسم المكتبات والوثائق وتقنية المعلومات كلية الآداب جامعة القاهرت.
	- .2 نطاق عمل الخطة.
		- .3 أهداف الخطة.
	- .4 الهيكل ال شري للمنصة.
	- 5. البرمجيات المستخدمة (البرمجيات مفتوحة المصدر).
		- .6 متطلبات تنفيذ املنصة.
		- 7. المخطط الزمني لتنفيذ المنصة.

لم تكتفي الباحثة بذلك فقط بل قامت بالتطبيا العملي وإنشاء منصة للمقررات الإلكترونية لقسم المكتبات والوثائق وتقنية المعلومات – كلية الآداب – جامعة القاهرة، وذلك للتأكد من مدى صحة الخطة المقترحة، وبالفعل ثبت نجاح الخطة وتم تحديد مجموعة من ្ត<br>: الخطوات التي قُمت بها أثناء التنفيذ وتمثلت في:

- 1- إنشاء خادم افتراضي.
	- -2 تهيئة الخادم.
- -3 تنصيب برنامج الا Moodle.
- 4- تهيئة إعدادات النظام بعد الانتهاء من التنصيب والتثبيت على الخادم.
	- 5- رفع المقررات الإلكترونية على المنصة.
		- -6 اختبار املنصة.

**نتائج التساؤل الثاني للدراسة**

**قامتالباحثةبتنفيذ مشـ ـ ـ ـرو إنشـ ـ ـ ـاءمنصـ ـ ـ ـةملعهد التخطيط القومي ورفع املقررات اإللكترونية وذلك من خالل مجموعة من الخطوات تمثلت في:**

- -1 تجهيز خادم داخل املعهد للمنصة. -2 تهيئة الخادم. 3- تنصيب البرنامج المتفق علية لإنشاء المنصة (برنامج Moodle). -4 تهيئة إعدادات املنصة. 5- رفع المقررات على المنصة. 6- إضافة حسابات الطلاب وتحديد صلاحيات دخولهم على المقررات المختصة. -7 اختبار املنصة. 8- تدريب الموظفين على استخدام المنصة ومتابعة سير العمل بها.
	- -9 تسليم املنصة ملدير النظم باملعهد.

### **-2 توصياتالدراسة**

في ضوء ما توصلت إلية الدراسـة من نتائج، يمكن تقديم مجموعة من التوصـيات التي تتمثل فيما يلي:

- 1- ضرورة إنشاء منصة للمقررات الإلكترونية في مجال المكتبات والمعلومات، حيث يتولى مسئوليتها قسم المكتبات والوثائق وتقنية المعلومات – كلية الآداب – جامعة القاهرة؛ فهي تعتبر خطوت في غاية األهمية بالنسبة للقسم.
- 2- نشر الوعي لدي جميع الكليات والجامعات المصرية للعمل على تطبيق وعمل منصات تعليمية للمقررات الإلكترونية.
- 3- أن تتجه الأبحاث القادمة نحو موضوع "منصات المقررات الإلكترونية المتاحة على الويب" نظرا لقلة عدد الأبحاث العربية في هذا الموضوع على الرغم من أهميته.
- 4- أن تعمل المكتبات المصرية وبالأخص الجامعية على توعية الطلاب بوجود منصات تعليمية في جميع المجالات.
- 5- التخطيط لورش عمل ومحاضرات مجانية لتوعية الطلاب عن المنصات التعليمية املتوفرت.

**املراجع** 

An adaptive and personalized open source e-learning platform. Procedia-Social and Behavioral Sciences, 9, 38-43.

Büchner, A. (2016). Moodle 3 administration. Packt Publishing Ltd.

Hadjerrouit, S. (2007). Applying a system development approach to translate education requirements into E-learning. Interdisciplinary Journal of E-Learning and Learning Objects, 3(1) 107-134.

Santos, O. C. & Boticario, J. G. (2011). Requirements for semantic educational recommender systems in formal e-learning scenarios. Algorithms, 4(2), 131-154.

Seidametova, Z. (2018). Design and Development of MOOCs. In ICTERI Workshops (pp. 462-471).

Tsolis, D., Stamou, S., Christia, P., Kampana, S., Rapakoulia, T., Skouta, M., & Tsakalidis, A. (2010).

Yong, J. (2005, May). Workflow-based e-learning platform. In Proceedings of the Ninth International Conference on Computer Supported Cooperative Work in Design, 2005. (Vol. 2, pp. 1002- 1007). IEEE.